# **Spreadsheets**

Spreadsheet applications are ideal to process numbers and carry out calculations. MS Excel is an example

MS Excel screen displays a grid of rectangles similar to a graph paper. This grid is known as a spreadsheet or worksheet - it is the primary document where you store and manipulate data. A worksheet is made up of vertical lines called columns and horizontal lines called rows. A group of worksheets make up a workbook.

Each column has a heading, consisting of one or two alphabet letters. Each row has a heading, consisting of a number. Each cell has a unique address known as its 'cell reference'.

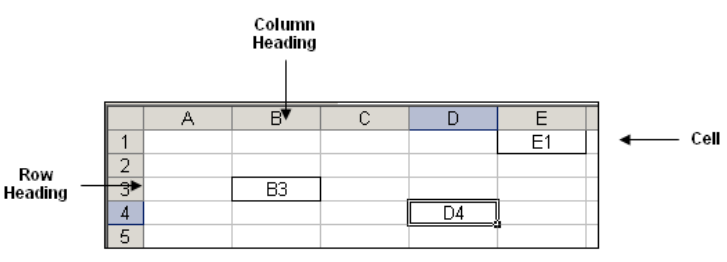

## **Entering Data in Cells**

Worksheet cells can hold three kinds of data: labels, values and formulas.

- Labels are text entries such as December or Zebbug or text/number combinations such as birth dates etc.
- Values are numbers on which calculations will be performed.
- Formulas are calculations involving two or more values (to be discussed later on).

## **Using AutoFill Tool**

Sometimes you find yourself entering data in a logical sequence such as days of the week, month names, numbers etc. The AutoFill feature logically repeats some series as indicated in the following table

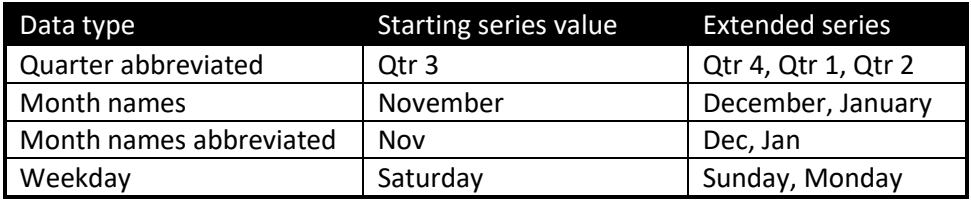

## **Formulae**

Formulae allow you to perform calculations – addition, subtraction, multiplication and division - using values from any cell/s in a spreadsheet. You build formulae using the arithmetic operators:

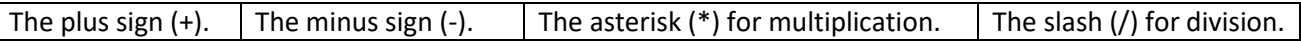

There are some basic rules associated with formulae:

- A formula always begins with an equal  $(=)$  sign.
- Cells are referenced in a formula by their column-row identifier, i.e. A1, B2 etc.
- The symbols for addition, subtraction, multiplication, and division are:  $+ -$  \* /
- A formula cannot contain spaces.

#### **Examples**

- Addition: =C5+C6+C7
- Subtraction: =C2-C8
- Multiplication: =C10\*8%
- Division: =C8/3

#### **Arithmetic Functions**

Functions, like formulae, allow you to perform calculations using values from any cell/s in a spreadsheet. You will use the following common functions:

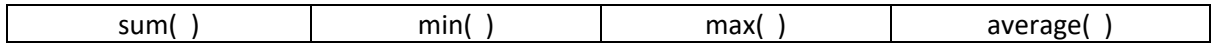

#### **Examples**

- SUM: =sum(C5:C7)
- MINIMUM: =min(C5:C7)
- MAXIMUM: =max(C5:C7)
- AVERAGE: =average(C5:C7)

## **CHARTS**

A chart/graph is a graphical representation of the numeric data in a worksheet.

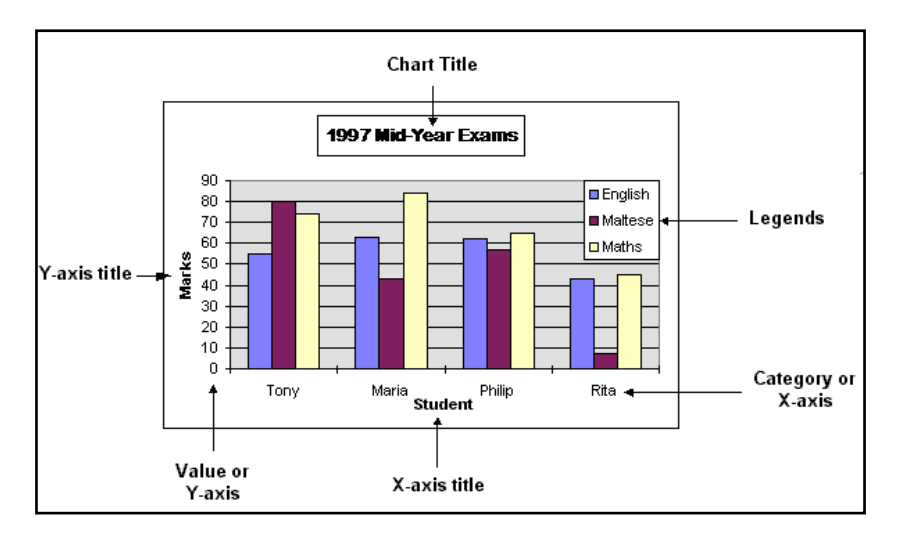

The following are some of the different types of charts that one can create in spreadsheets.

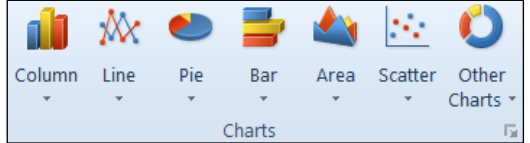